# Modem und LAN (Local Area Network) Benutzerhandbuch

© Copyright 2007 Hewlett-Packard Development Company, L.P.

Hewlett-Packard ("HP") haftet nicht für technische oder redaktionelle Fehler oder Auslassungen in diesem Dokument. Ferner übernimmt sie keine Haftung für Schäden, die direkt oder indirekt auf die Bereitstellung, Leistung und Nutzung dieses Materials zurückzuführen sind. Die Haftung für Schäden aus der Verletzung des Lebens, des Körpers oder der Gesundheit, die auf einer fahrlässigen Pflichtverletzung durch HP oder einer vorsätzlichen oder fahrlässigen Pflichtverletzung eines gesetzlichen Vertreters oder Erfüllungsgehilfen von HP beruhen, bleibt hierdurch unberührt. Ebenso bleibt hierdurch die Haftung für sonstige Schäden, die auf einer grob fahrlässigen Pflichtverletzung durch HP oder auf einer vorsätzlichen oder grob fahrlässigen Pflichtverletzung eines gesetzlichen Vertreters oder Erfüllungsgehilfen von HP beruht, unberührt.

Inhaltliche Änderungen dieses Dokuments behalten wir uns ohne Ankündigung vor. Die Informationen in dieser Veröffentlichung werden ohne Gewähr für ihre Richtigkeit zur Verfügung gestellt. Insbesondere enthalten diese Informationen keinerlei zugesicherte Eigenschaften. Alle sich aus der Verwendung dieser Informationen ergebenden Risiken trägt der Benutzer.

Die Garantien für HP Produkte und Services werden ausschließlich in der entsprechenden, zum Produkt bzw. Service gehörigen Garantieerklärung beschrieben. Aus dem vorliegenden Dokument sind keine weiter reichenden Garantieansprüche abzuleiten.

Vierte Ausgabe: Juni 2007

Erste Ausgabe: Januar 2007

Teilenummer des Dokuments: 419704-044

# **Produkthinweis**

In diesem Benutzerhandbuch werden die Funktionen beschrieben, die von den meisten Modellen unterstützt werden. Einige Funktionen sind auf Ihrem Computer möglicherweise nicht verfügbar.

# **Inhaltsverzeichnis**

### **[1 Verwenden des Modems \(bestimmte Modelle\)](#page-6-0)**

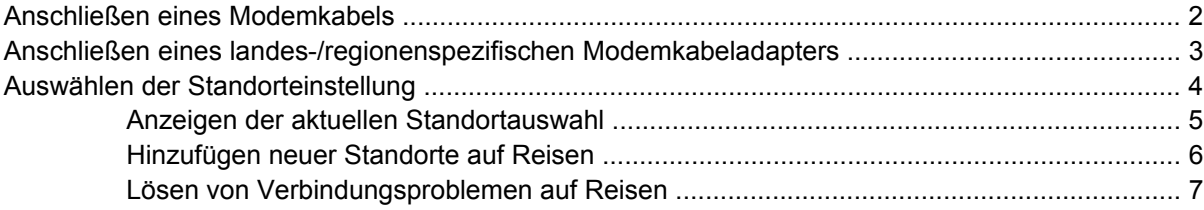

## **[2 Verbindung mit einem LAN \(Local Area Network\)](#page-14-0)**

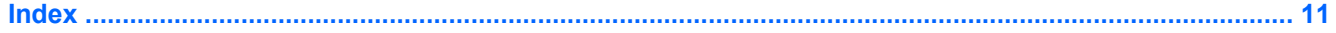

# <span id="page-6-0"></span>**1 Verwenden des Modems (bestimmte Modelle)**

Das Modem wird über ein 6-poliges RJ-11-Modemkabel (nur bei bestimmten Modellen im Lieferumfang enthalten) mit einer analogen Telefonleitung verbunden. In manchen Ländern/Regionen ist zudem ein landes-/regionenspezifischer Modemkabeladapter erforderlich. Buchsen für digitale Nebenstellenanlagen können wie analoge Telefonbuchsen aussehen, sind jedoch nicht mit dem Modem kompatibel.

**VORSICHT!** Wenn das interne analoge Modem an eine digitale Leitung angeschlossen wird, kann das Modem dauerhaft beschädigt werden. Falls Sie das Modemkabel versehentlich an eine digitale Leitung angeschlossen haben, müssen Sie diese Verbindung sofort unterbrechen.

Wenn das Modemkabel über eine Schaltung zur Rauschunterdrückung **(1)** verfügt, die Störungen von Rundfunk- und Fernsehempfang verhindert, richten Sie das Kabel so aus, dass sich das Ende mit der Schaltung **(2)** in der Nähe des Computers befindet.

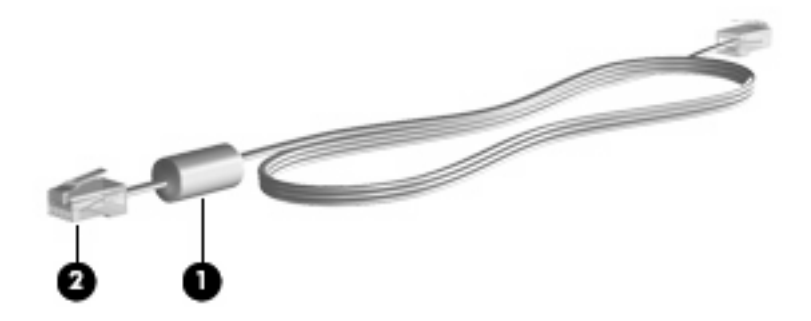

# <span id="page-7-0"></span>**Anschließen eines Modemkabels**

**VORSICHT!** Um Stromschlag- und Brandgefahr sowie eine Beschädigung der Geräte zu vermeiden, stecken Sie kein Modemkabel (nur bei bestimmten Modellen im Lieferumfang enthalten) oder Telefonkabel in die RJ-45 (Netzwerk)-Buchse.

So schließen Sie ein Modemkabel an:

- **1.** Stecken Sie das Modemkabel in die Modembuchse **(1)** am Computer.
- **2.** Stecken Sie das Modemkabel in die RJ-11-Telefonbuchse **(2)**.

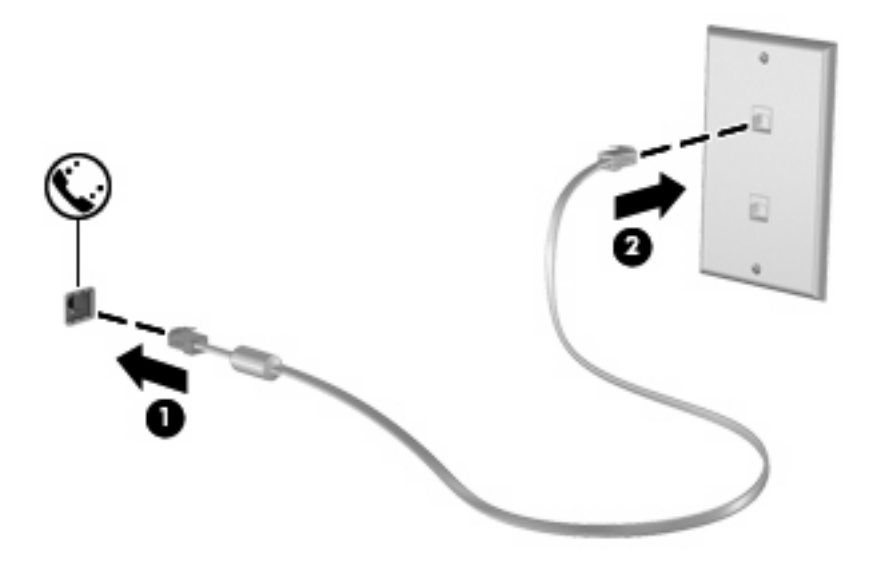

# <span id="page-8-0"></span>**Anschließen eines landes-/regionenspezifischen Modemkabeladapters**

Die Telefonbuchsen sind je nach Land/Region unterschiedlich. Um das Modem und das Modemkabel (nur bei bestimmten Modellen im Lieferumfang enthalten) außerhalb des Landes/der Region, in dem Sie den Computer gekauft haben, verwenden zu können, müssen Sie einen landes-/ regionenspezifischen Modemkabeladapter kaufen.

So schließen Sie das Modem an eine analoge Telefonleitung an, für die keine RJ-11-Telefonbuchse verfügbar ist:

- **1.** Stecken Sie das Modemkabel in die Modembuchse **(1)** am Computer.
- **2.** Stecken Sie dann das Modemkabel in den landes-/regionenspezifischen Modemkabeladapter **(2)**.
- **3.** Stecken Sie den landes-/regionenspezifischen Modemkabeladapter **(3)** in die Telefonbuchse.

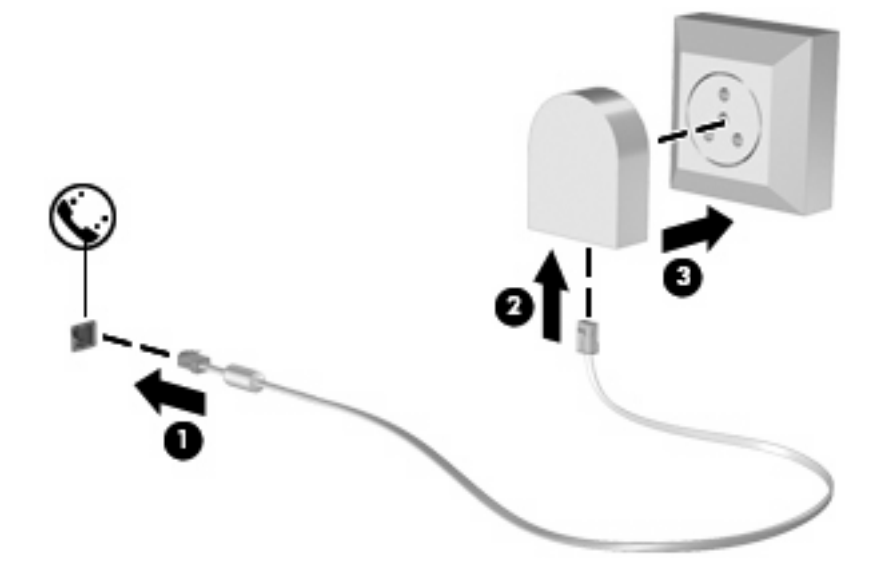

<span id="page-9-0"></span>**Auswählen der Standorteinstellung**

# <span id="page-10-0"></span>**Anzeigen der aktuellen Standortauswahl**

So zeigen Sie die aktuelle Standorteinstellung für das Modem an:

- **1.** Wählen Sie **Start > Systemsteuerung**.
- **2.** Klicken Sie auf **Zeit, Sprache und Region**.
- **3.** Klicken Sie auf **Regions- und Sprachoptionen**.
- 4. Ihr Standort wird unter "Standort" angezeigt.

# <span id="page-11-0"></span>**Hinzufügen neuer Standorte auf Reisen**

Standardmäßig ist für das Modem nur die Standorteinstellung für das Land/die Region verfügbar, in dem Sie den Computer erworben haben. Bei Reisen in andere Länder/Regionen wählen Sie für das interne Modem jeweils eine Standorteinstellung, die den Betriebsbestimmungen des Landes/der Region entspricht, in dem Sie das Modem benutzen.

Wenn Sie neue Standorteinstellungen hinzufügen, werden diese auf dem Computer gespeichert, so dass Sie danach jederzeit zwischen den Einstellungen wechseln können. Sie können für jedes Land/ jede Region mehrere Standorteinstellungen hinzufügen.

**ACHTUNG:** Damit die Einstellungen für Ihr Heimatland/-region nicht verloren gehen, sollten Sie die aktuellen Länder-/Regioneneinstellungen des Modems nicht löschen. Um unter Beibehaltung der Konfiguration für Ihr Heimatland/-region die Verwendung des Modems in anderen Ländern/Regionen zu ermöglichen, fügen Sie für jeden Standort, an dem Sie das Modem verwenden möchten, neue Konfigurationseinstellungen hinzu.

**ACHTUNG:** Damit das Modem nicht so konfiguriert wird, dass es gegen Fernmeldevorschriften des gerade besuchten Landes/der Region verstößt, wählen Sie das Land/die Region aus, in dem sich der Computer aktuell befindet. Es kann zu Fehlfunktionen des Modems kommen, wenn das falsche Land/ die falsche Region ausgewählt wird.

So fügen Sie eine aktuelle Standorteinstellung für das Modem hinzu:

- **1.** Wählen Sie **Start > Systemsteuerung > Hardware und Sound > Telefon- und Modemoptionen**.
- **2.** Klicken Sie anschließend auf die Registerkarte **Wählregeln**.
- **3.** Klicken Sie auf **Neu**. (Das Fenster "Neuer Standort" wird angezeigt.)
- **4.** Geben Sie im Feld **Standortname** einen Namen (z. B. "Zuhause" oder "Arbeit") für die neue Standorteinstellung ein.
- **5.** Markieren Sie in der Dropdown-Liste **Land/Region** ein Land/eine Region. (Wenn Sie ein Land/ eine Region auswählen, das nicht vom Modem unterstützt wird, wird die Einstellung für Land/ Region standardmäßig auf *USA* oder *UK* festgelegt.)
- **6.** Geben Sie die Ortskennzahl, eine Betreibervorwahl (falls erforderlich) und die Rufnummer ein, um eine externe Verbindung herzustellen.
- **7.** Klicken Sie neben **Wählverfahren** auf **Ton** oder **Impuls**.
- 8. Klicken Sie auf OK, um die neue Standorteinstellung zu speichern. (Das Fenster "Telefon- und Modemoptionen" wird angezeigt.)
- **9.** Wählen Sie nun eine der folgenden Möglichkeiten für Ihr weiteres Vorgehen:
	- Um die neue Standorteinstellung als aktuellen Standort festzulegen, klicken Sie auf **OK**.
	- Um eine andere Standorteinstellung als aktuellen Standort zu wählen, markieren Sie in der Liste **Standort** die gewünschte Einstellung und klicken anschließend auf **OK**.
	- **F** HINWEIS: Das beschriebene Verfahren können Sie zum Hinzufügen von Standorten im eigenen Land/in der eigenen Region sowie in anderen Ländern/Regionen verwenden. So können Sie beispielsweise eine Einstellung mit der Bezeichnung "Arbeitsplatz" mit Wählregeln für den Zugriff auf eine externe Verbindung hinzufügen.

# <span id="page-12-0"></span>**Lösen von Verbindungsproblemen auf Reisen**

Die folgenden Informationen helfen Ihnen bei der Lösung von Verbindungsproblemen, die eventuell im Zusammenhang mit der Benutzung des Modems Ihres Computers außerhalb des Landes/der Region auftreten, in dem Sie diesen erworben haben:

#### ● **Überprüfen Sie den Telefonleitungstyp**.

Das Modem benötigt eine analoge, keine digitale Telefonleitung. Eine als Nebenstellenanlagenleitung ausgewiesene Leitung ist gewöhnlich digital. Bei einer als Daten-, Fax-, Modem- oder Standardtelefonleitung beschriebenen Telefonleitung handelt es sich in der Regel um eine analoge Leitung.

#### Stellen Sie fest, ob Impuls- oder Tonwahl eingestellt ist.

Analoge Telefonleitungen unterstützen eines von zwei Wählverfahren: Impuls- oder Tonwahl. Diese Wählmodusoptionen werden unter **Telefon- und Modemoptionen** eingestellt. Die für die aktuelle Modemstandorteinstellung gewählte Wählmodusoption muss mit dem von der Telefonleitung am aktuellen Standort unterstützten Wählverfahren übereinstimmen.

Um festzustellen, welches Wählverfahren eine Leitung unterstützt, wählen Sie einige Nummern mit dem Telefon, und achten Sie darauf, ob Sie ein Klicken (Impulse) oder Töne hören. Ein Klicken weist darauf hin, dass die Telefonleitung Impulswahl unterstützt. Töne weisen darauf hin, dass die Telefonleitung Tonwahl unterstützt.

So ändern Sie das Wählverfahren für die aktuelle Modemstandorteinstellung:

- **1.** Wählen Sie **Start > Systemsteuerung > Hardware und Sound > Telefon- und Modemoptionen**.
- **2.** Klicken Sie anschließend auf die Registerkarte **Wählregeln**.
- **3.** Wählen Sie die Standorteinstellung für Ihr Modem.
- **4.** Klicken Sie auf **Bearbeiten**.
- **5.** Klicken Sie entweder auf **Ton (MFV)** oder auf **Impuls (IWV)**.
- **6.** Klicken Sie zweimal auf **OK**.

#### ● **Überprüfen Sie die Telefonnummer, die Sie anwählen, und die Reaktion des Modems am anderen Standort**.

Wählen Sie eine Telefonnummer, vergewissern Sie sich, dass das Modem am anderen Standort antwortet, und legen Sie dann auf.

#### ● **Stellen Sie das Modem so ein, dass es Freizeichen nicht beachtet**.

Wenn das Modem ein Freizeichen empfängt, das es nicht erkennt, dann wählt es nicht, sondern zeigt die Fehlermeldung "Kein Freizeichen" an.

So stellen Sie das Modem so ein, dass Freizeichen vor dem Wählen ignoriert werden:

- **1.** Wählen Sie **Start > Systemsteuerung > Hardware und Sound > Telefon- und Modemoptionen**.
- **2.** Klicken Sie anschließend auf die Registerkarte **Modem**.
- **3.** Klicken Sie auf den Listeneintrag für das Modem.
- **4.** Klicken Sie auf **Eigenschaften**.
- **5.** Klicken Sie auf **Modem**.
- **6.** Deaktivieren Sie das Kontrollkästchen **Vor dem Wählen auf Freizeichen warten**.
- **7.** Klicken Sie zweimal auf **OK**.

# <span id="page-14-0"></span>**2 Verbindung mit einem LAN (Local Area Network)**

Zum Anschluss an ein LAN (Local Area Network) ist ein 8-poliges Netzwerkkabel mit einem RJ-45- Stecker erforderlich (nicht im Lieferumfang enthalten). Wenn das Netzwerkkabel über eine Schaltung zur Rauschunterdrückung **(1)** verfügt, die Störungen von Rundfunk- und Fernsehempfang verhindert, richten Sie das Kabel so aus, dass sich das Ende mit der Schaltung **(2)** in der Nähe des Computers befindet.

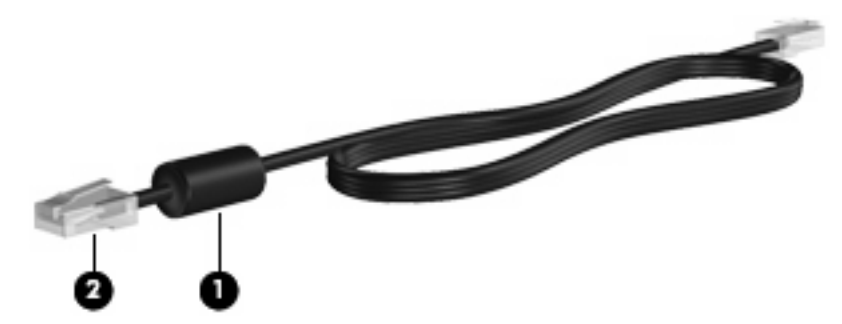

So schließen Sie das Netzwerkkabel an:

**1.** Stecken Sie das Netzwerkkabel in die Netzwerkbuchse **(1)** am Computer.

**2.** Stecken Sie das andere Ende des Kabels in eine Netzwerkwandbuchse **(2)**.

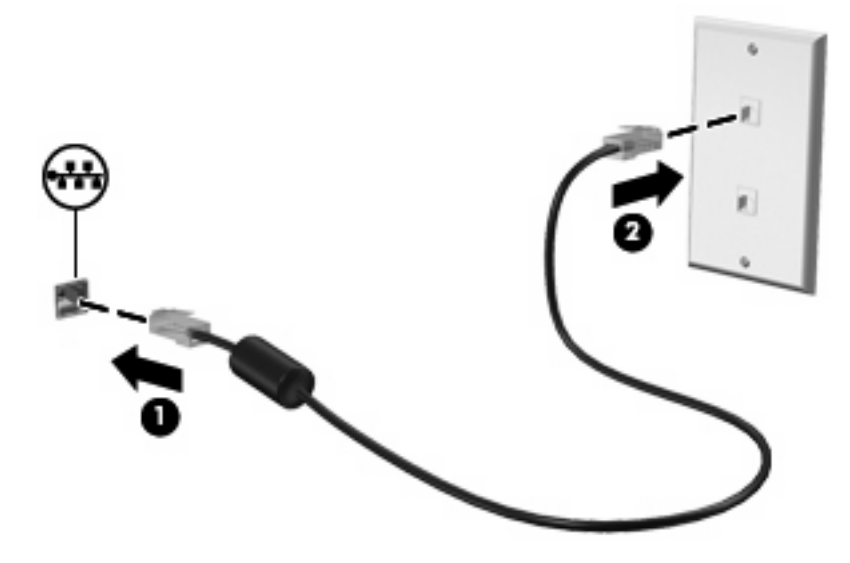

**VORSICHT!** Um Stromschlag- und Brandgefahr sowie eine Beschädigung der Geräte zu vermeiden, stecken Sie kein Modem- oder Telefonkabel in eine RJ-45 (Netzwerk)-Buchse.

# <span id="page-16-0"></span>**Index**

### **F**

Fehlerbeseitigung, Modem [7](#page-12-0)

### **K**

Kabel LAN [9](#page-14-0) Modem [2](#page-7-0)

## **L**

Landes-/regionenspezifischer Modemkabeladapter [3](#page-8-0) Local Area Network (LAN) Kabel anschließen [9](#page-14-0) Kabelspezifikation [9](#page-14-0)

## **M**

Modemkabel Anschließen [2](#page-7-0) Landes-/regionenspezifischer Modemkabeladapter [3](#page-8-0) Rauschunterdrückung, Schaltung [1](#page-6-0) Modem-Software Reisen, Verbindungsprobleme [7](#page-12-0) Standort festlegen/ hinzufügen [4](#page-9-0)

## **N**

Netzwerkkabel Anschließen [9](#page-14-0) Rauschunterdrückung, Schaltung [9](#page-14-0)

## **R**

Rauschunterdrückung, Schaltung Modemkabel [1](#page-6-0) Netzwerkkabel [9](#page-14-0)

## **W**

WLAN (Wireless Local Area Network) [9](#page-14-0)

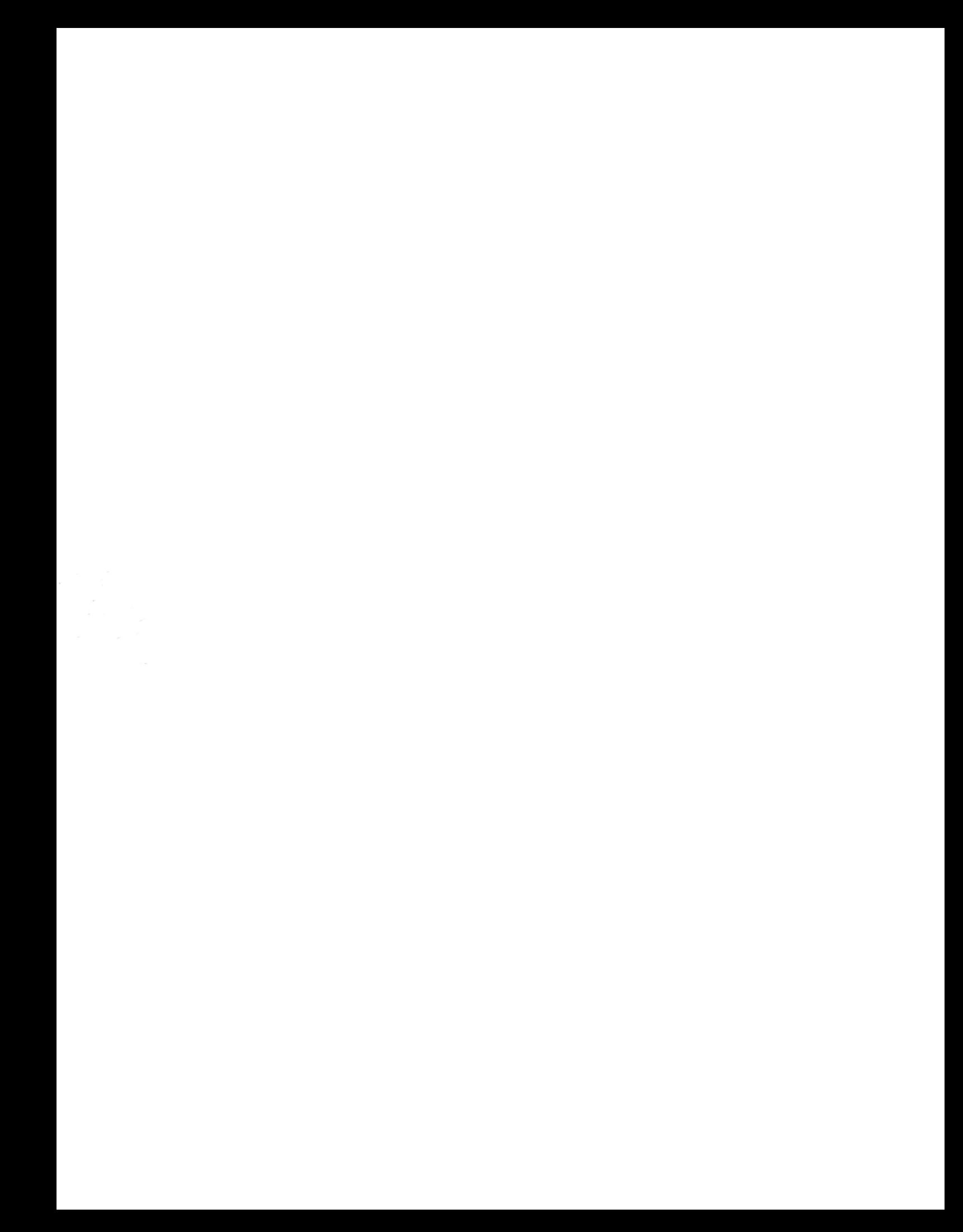